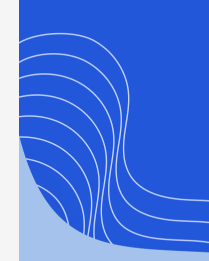

**AXIOS HQ** Write Less, Say More.

# **Allowlisting**

By Axios HQ Solutions • May 15, 2024

Smart Brevity<sup>®</sup> count: 3.5 mins...913 words

*Spam filters are sensitive and particular, but there are a few basic steps that we recommend you and your IT team take before your first send from Axios HQ to help ensure your newsletters land in your audience's inboxes!*

You're the expert of your systems! Please review these settings in your configuration in order to capture anything that may block HQ messages from your recipients' inboxes.

**Remember,** Axios HQ is spoofing your address, which your rules are built to block. This document will cover recommendations for adjusting your guardrails and adding exceptions your team likely has in place.

# 1. Implementing allowlisting & IPs

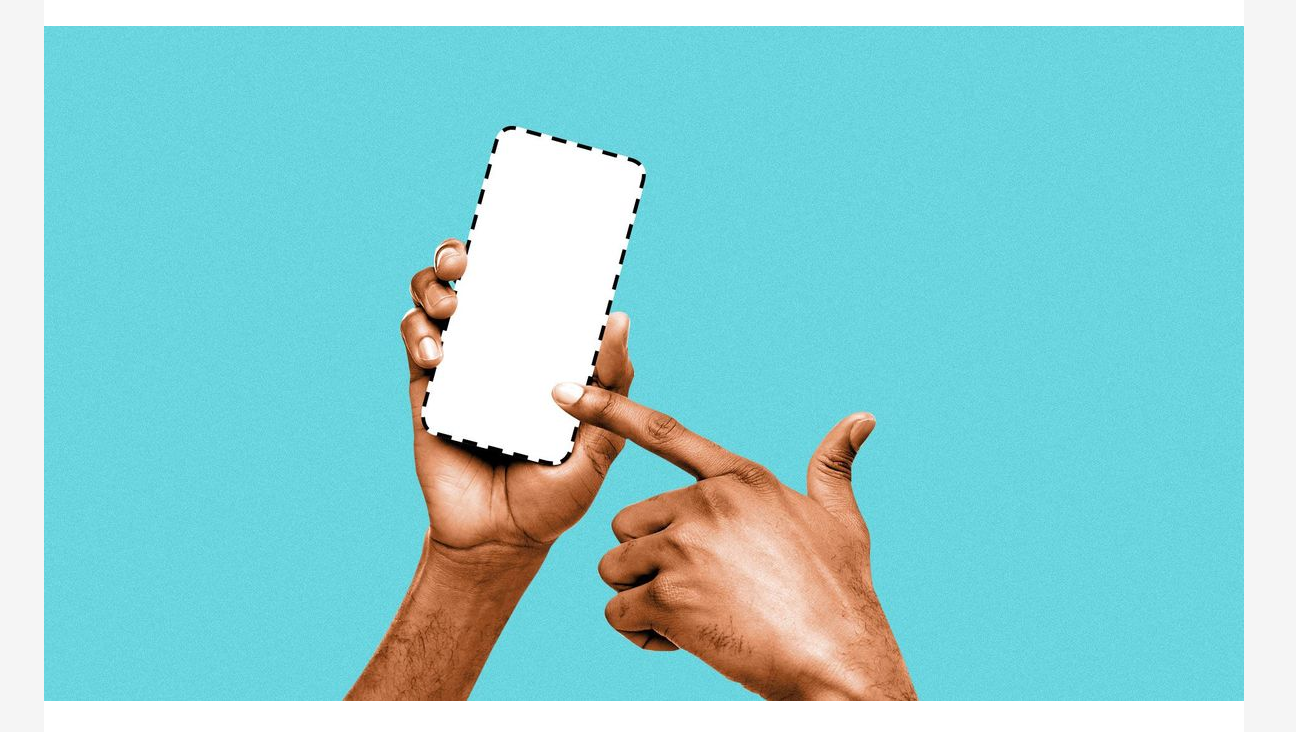

- [images.axioshq.com](http://images.axioshq.com/)
- [assets.axioshq.com](http://assets.axioshq.com/)
- [static.axios.com](http://static.axios.com/)
- [images.axiosplus.com](http://images.axiosplus.com/)
- [t.axioshq.com](http://t.axioshq.com/)

*To implement allowlisting, send your IT team the following information.*

**We recommend** allowlisting based on IP address where possible. Your messages may be sent from any of the following IPs, which are owned by Axios HQ and shared between our clients:

- 161.38.197.185
- 198.61.254.111
- 161.38.193.72
- 161.38.199.137
- 69.72.40.213
- 198.244.48.62

**Remember to review** any rules, exceptions, and anti-spoof blockers, and add these IPs or the following domains where applicable.

### 2. Domains and senders

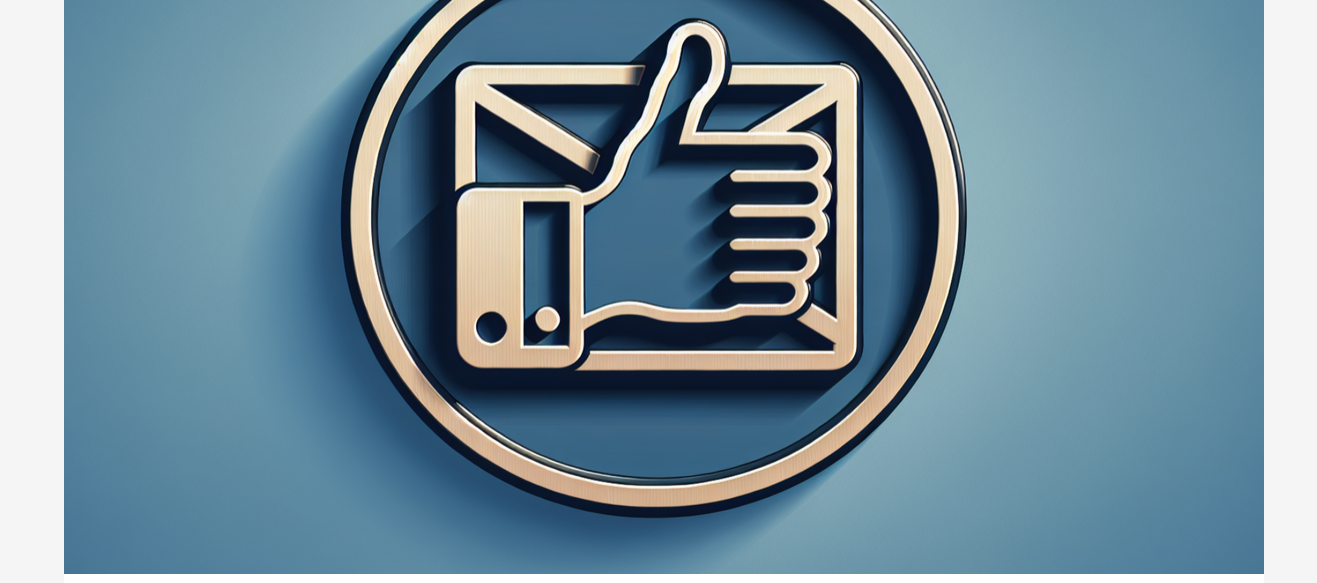

**Ensure** \*.axioshq.com/ is not blocked in your firewall settings. If allowlisting specific domains is relevant to your setup, please also add the following:

**Safe-sender** these specific addresses:

- [noreply@axioshq.com](mailto:noreply@axioshq.com)
- [help@axioshq.com](mailto:help@axioshq.com)

This may only be relevant if your team is integrating with a [Custom](https://help.axioshq.com/hubfs/Solutions-and-Support-Resources/Custom-Domain-Axios-HQ.pdf) **[Domain.](https://help.axioshq.com/hubfs/Solutions-and-Support-Resources/Custom-Domain-Axios-HQ.pdf)** Proofpoint may also rate-limit your sends if you are sending to a large audience.

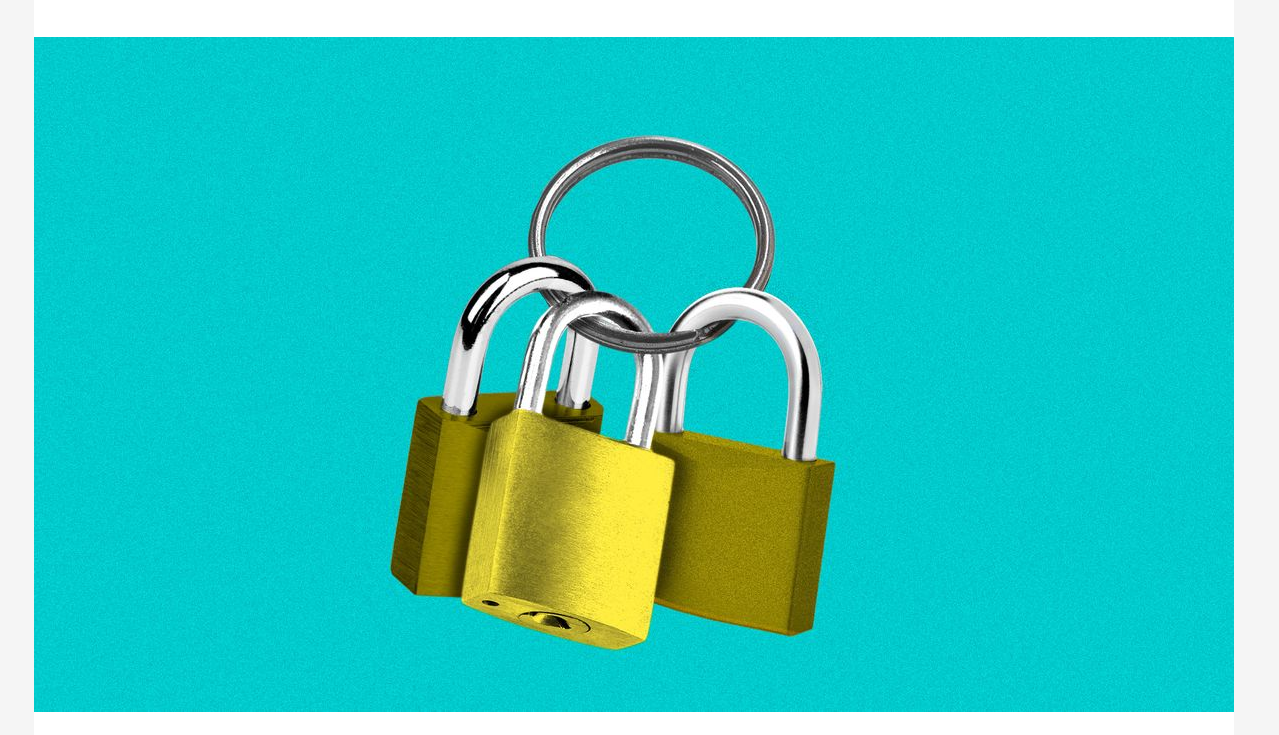

**If your team is using a [Custom Domain,](https://help.axioshq.com/hubfs/Solutions-and-Support-Resources/Custom-Domain-Axios-HQ.pdf)** there may be additional records your team will need to allowlist. Review the linked document to determine what is relevant in your setup.

**A** This setting is particularly relevant for organizations that intend to send to an audience with tens of thousands of recipients.

- Links will redirect with your custom CNAME record to track clicks. Your tracking pixel will also come from this domain.
- Additionally, this CNAME record should be added to any VPN/LAN networks you may have on your office or campus.
- It will look something like *email.subdomain.domain.com.*

# 4. Spam filters

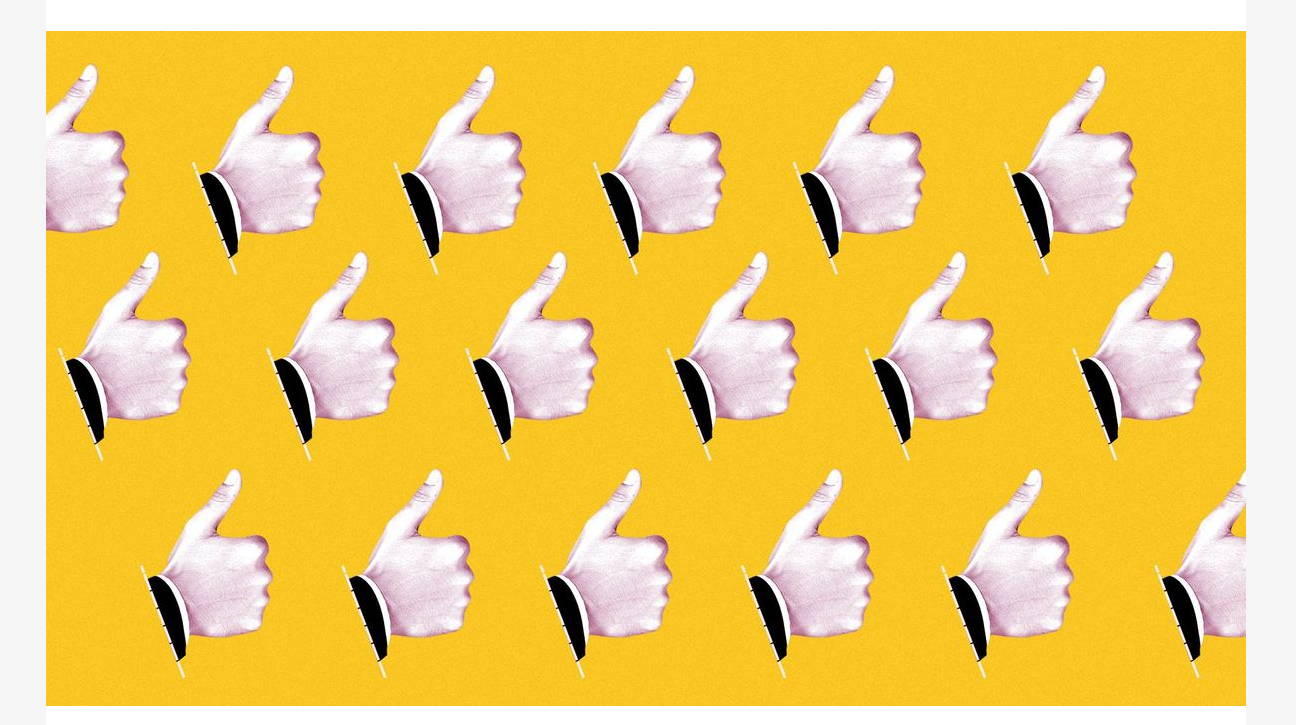

Here are some helpful notes for specific systems your team may use:

- **Microsoft / Exchange / Outlook:** Sending with Outlook and its corresponding Microsoft software often requires manipulating security settings. [Click here](https://help.axioshq.com/outlook-automatic-image-downloading) to see what settings we recommend when sending through Outlook.
- **Mimecast:** Certain policies within Mimecast may need exceptions, and an update should take place in what is blocked by "URL protection settings" if images will not display. Rules should be configured for Axios HQ IP addresses and ensure any

impersonation protections that are in place can be circumnavigated by our software if you choose to integrate with a Custom Domain.

**Proofpoint:** Proofpoint may require adding Axios HQ IP addresses and domains to the Anti-Spoofing Exceptions List to bypass any inplace anti-spoof protection.

There are other **best practices to avoid spam** too, with more always popping up. Make sure to keep in touch with your Axios HQ account manager if you think your emails aren't reaching your audience, and we'll do our best to help figure out why!

## 3. Rate limiting & bulk rules

**Rate Limiting** is a method of controlling or restricting email flow to your server by limiting the number of messages that can be received within a certain period of time. Bulk rules control these rate limits.

**If your organization has limits in place,** messages may take minutes or *hours* to send to your entire audience. Some messages may even ultimately fail or bounce if your servers do not allow the message through in time.

**Review rate-limiting settings** before sending to large audiences to ensure that this does not affect your team!

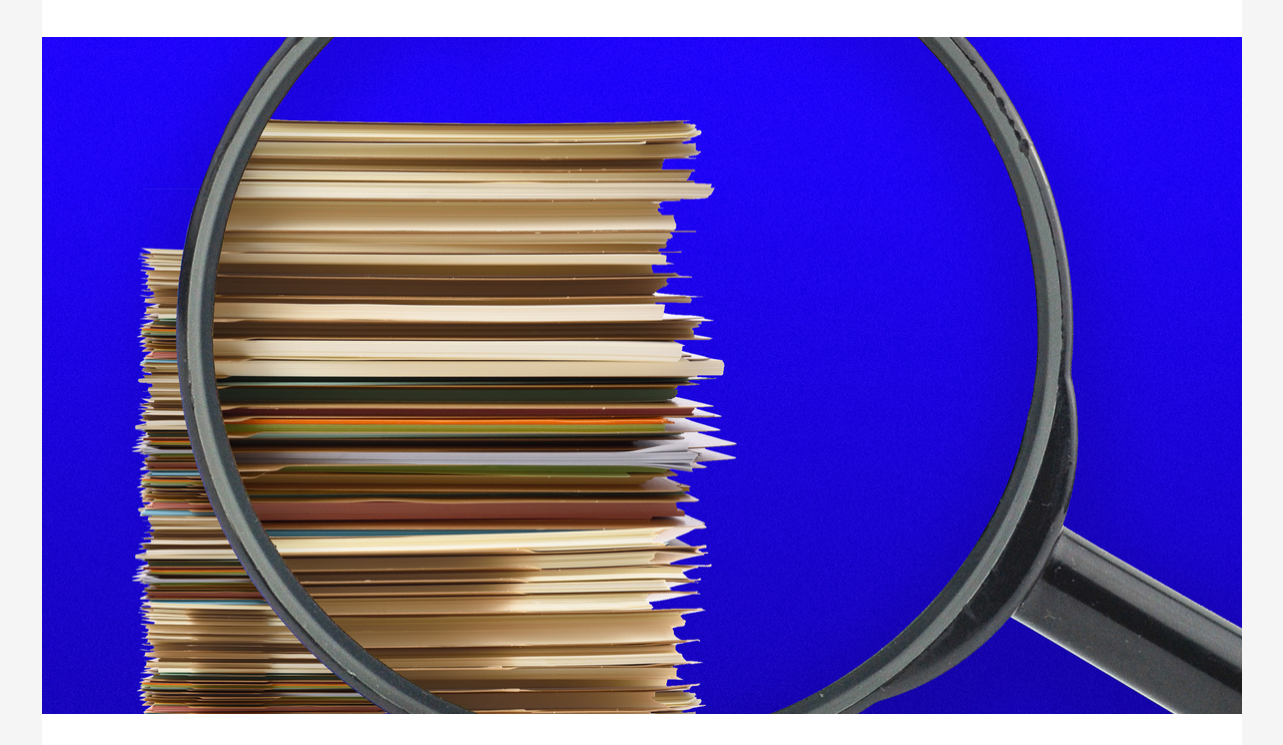

# 4. Senders & distribution lists

#### **Senders**

Axios HQ allows you to customize the Title, Byline, Sender name, and Send-from email address on the Settings page.

Some names and addresses may have strict requirements, and more easily trigger spam quarantine conditions. Examples include sending as the CEO, president, or other high ranking positions. These settings may be on their email address or name.

**Review these specific rules**, especially if your team intends on sending on behalf of someone else!

#### **Distribution Lists**

Certain distro lists may have restrictions on who can send to them.

**If you are connecting with a [Directory Sync](https://help.axioshq.com/hubfs/Solutions-and-Support-Resources/Directory-Sync-Axios-HQ.pdf) integration,** this won't be an issue: Directory Sync imports your lists and sends to each individual directly, rather than to the distro, so any overarching rules on the distro email will not apply. This allows us to capture analytics at an individual level.

**If you intend to send to a distribution list**, please check the restrictions that may prevent an outside source like Axios HQ from properly sending.

# 5. Sending externally

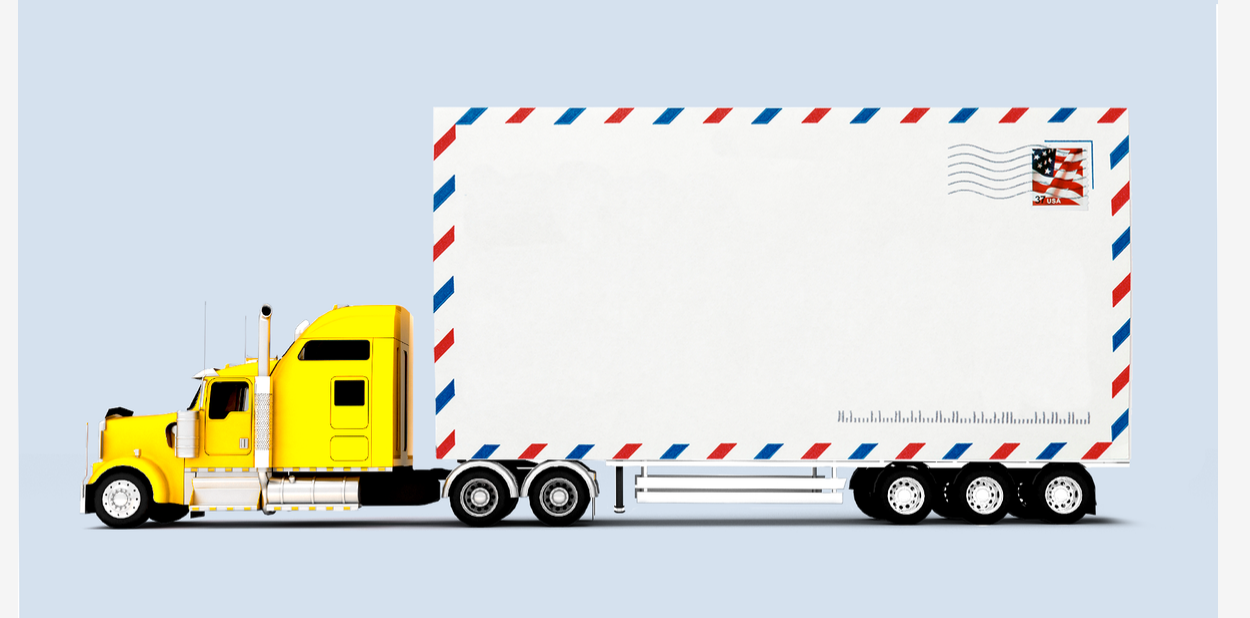

*Unlike an internal audience, where every employee would be covered under the same allowlist umbrella, an external audience is full of individuals with different email clients and settings.*

If you're planning to use Axios HQ to send updates outside of your organization, we highly recommend some additional steps:

- **Send from an email address your audience will recognize** by setting up a custom domain with Axios HQ! By default, all HQ newsletters send from our basic address [noreply@axioshq.com](mailto:noreply@axioshq.com), but we can customize this to match your organization.
- **Encourage your audience to safe-sender** whatever address you're sending from: if their inbox recognizes the incoming email, it won't end up in spam.

*Axios HQ partners with hundreds of clients, Fortune 500 companies, and small nonprofits alike. We have a dedicated security specialist on staff and have completed a SOC2 Type 2 audit.*

This newsletter is powered by

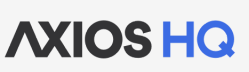

Like this email style and format? It's called Smart Brevity®. Hundreds of orgs use it — in a tool called **Axios HQ**— to drive productivity with clearer workplace communications.